# **EMAIL PROTECTION SYSTEM SETUP GUIDE**

To protect the electronic sending of Confidential Information, MEMIC uses a passphrase-protected system from Symantec<sup>™</sup> for encrypting and sending First Report of Injury files to our policyholders and their employees. This guide provides instructions to create a passphrase to access the Symantec<sup>™</sup> email protection system and download your files.

#### Notification Email with Unique URL

Once a First Report of Injury has been processed, a notification email will be sent to any and all email addresses provided on the First Report of Injury submission. The sender will show as "**MEMIC Systems**." Please note, email formatting may vary depending on your email system. The email message includes a unique URL which is associated to the email address recipient. Clicking the link will launch your web browser and direct you to the Symantec<sup>™</sup> Email Protection System.

| $\pm$ | Memic Systems                                                                                                    | 11:35 AM (2 hours ago) | * | * |
|-------|----------------------------------------------------------------------------------------------------|------------------------|---|---|
|       | to me 💌                                                                                                    |                        |   | _ |
|       | Hello <u>mail@mail.com</u> ,                                                                                                    |                        |   |   |
|       | This message is being sent to the email address provided in a recent form submission to MEMIC. In order for<br>Memic Systems < <u>MemicSystems@memic.com</u> > to provide you with a secure, password-protected copy of the document (in PDF format), you will need to<br>create a passphrase.<br>This quick step will allow you access to the PDF. Establishing this password now will also allow you to access<br>these documents in the future. |                        |   |   |
|       | To create your passphrase, click here: <u>https://keys.memic.com/b/f.e?r=%40gmail.com&amp;n=BUjrAp8LrEw3JbCEguGStg</u>                                                                                                    | <u>%3D%3D</u>          |   |   |
|       | You will be taken to a separate screen where you will create and confirm a passphrase. Once you have created<br>and confirmed a passphrase, your secure PDF document will be sent to you in a separate email.                                                                                                    |                        |   |   |
|       | For more information about MEMICs secure PDF email protection process, click here:<br>http://www.memic.com/securepdf                                                                                                    |                        |   |   |

#### Create a Passphrase

If a passphrase for the associated email has not been set, or it has been three or more months since you last accessed the system, you will be prompted to create a new one. Enter and confirm a passphrase and click the **continue** button.

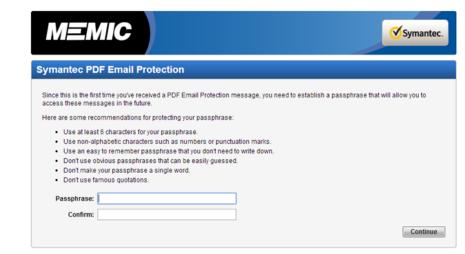

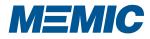

# **EMAIL PROTECTION SYSTEM SETUP GUIDE**

р2

### Verification Messages

Upon successfully creating your passphrase, you will see the following verification message. You will receive another verification in your email inbox.

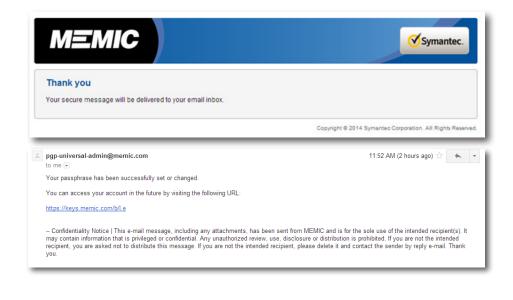

### Download PDF

Once you have successfully created your passphrase, you will receive another email from MEMIC systems with your First Report of Injury report as a PDF attachment.

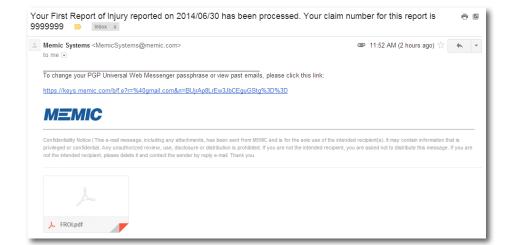

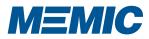